## Quali codici banner SMTP personalizzati possono essere configurati su Cisco Email Security Appliance (ESA)?

## Sommario

Oltre ai codici banner e alle risposte SMTP standard, l'amministratore può configurare l'ESA in modo che restituisca codici banner e risposte SMTP personalizzati.

I codici di intestazione SMTP vengono utilizzati da un client SMTP per determinare l'azione successiva nel processo di trasferimento della posta.

Èpossibile personalizzare un codice banner SMTP per impedire ai client SMTP che non si aspettano che il codice banner SMTP recapiti correttamente la posta al Mail Gateway Appliance.

La personalizzazione delle risposte SMTP consente di rendere la risposta più descrittiva per gli esseri umani da leggere.

- 1. Selezionare GUI > Mail Flow Policies > Default Policy Parameters (Policy di flusso posta > Parametri criteri predefiniti)
- 2. Apportare le modifiche desiderate
- 3. Esamina altri criteri di flusso di posta per verificare eventuali modifiche
- 4. Invia e conferma modifiche

Criteri flusso di posta > Parametri criteri predefiniti

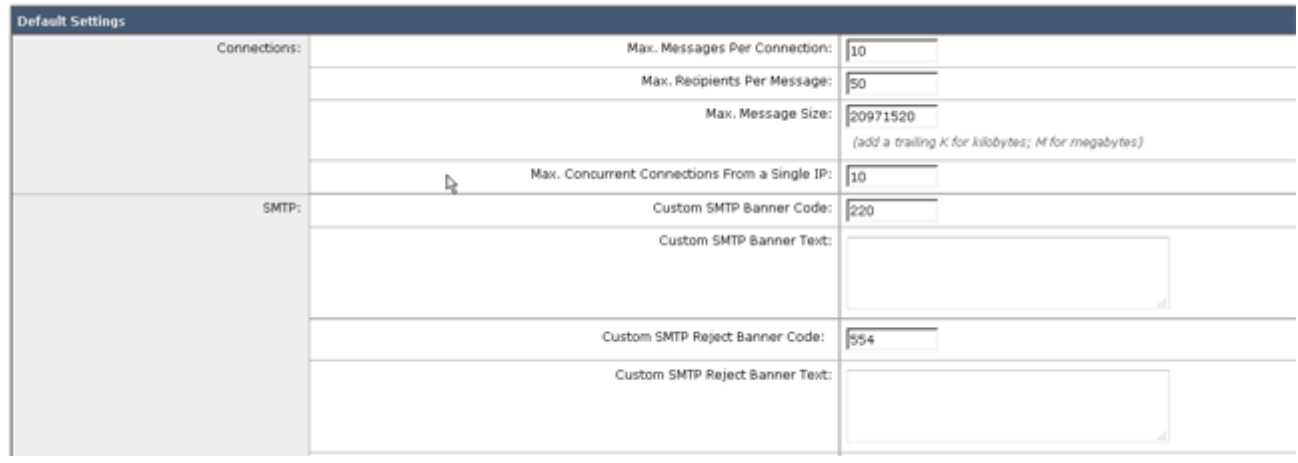

## Definizioni

Codice banner

SMTP personalizzato: Il codice SMTP restituito quando viene stabilita una connessione con questo listener.

Testo banner **SMTP** Il testo del banner SMTP restituito quando viene stabilita una connessione con questo listener.

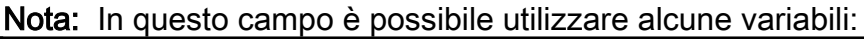

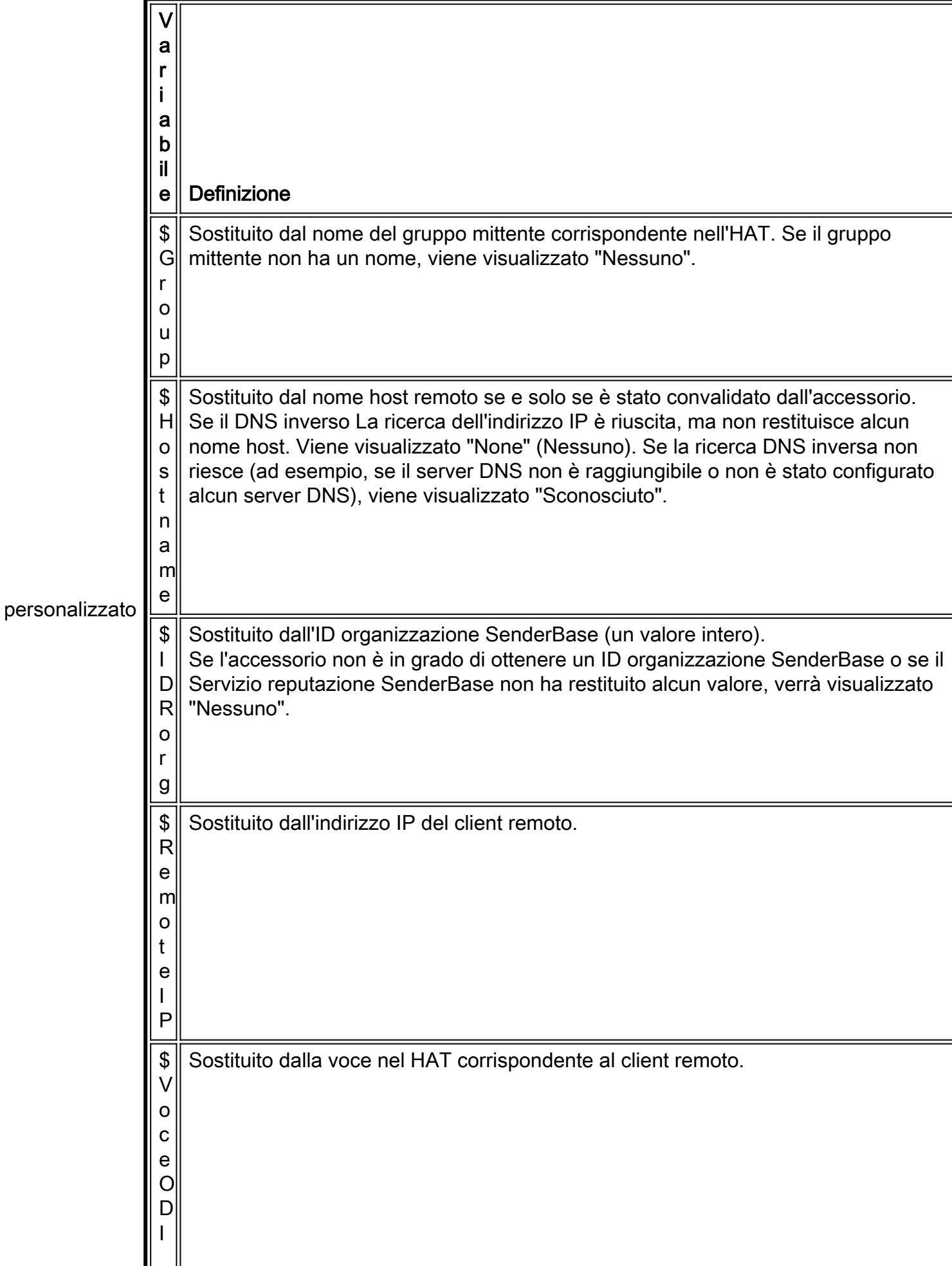

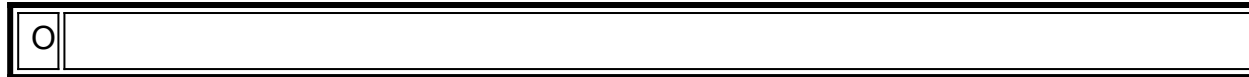

1